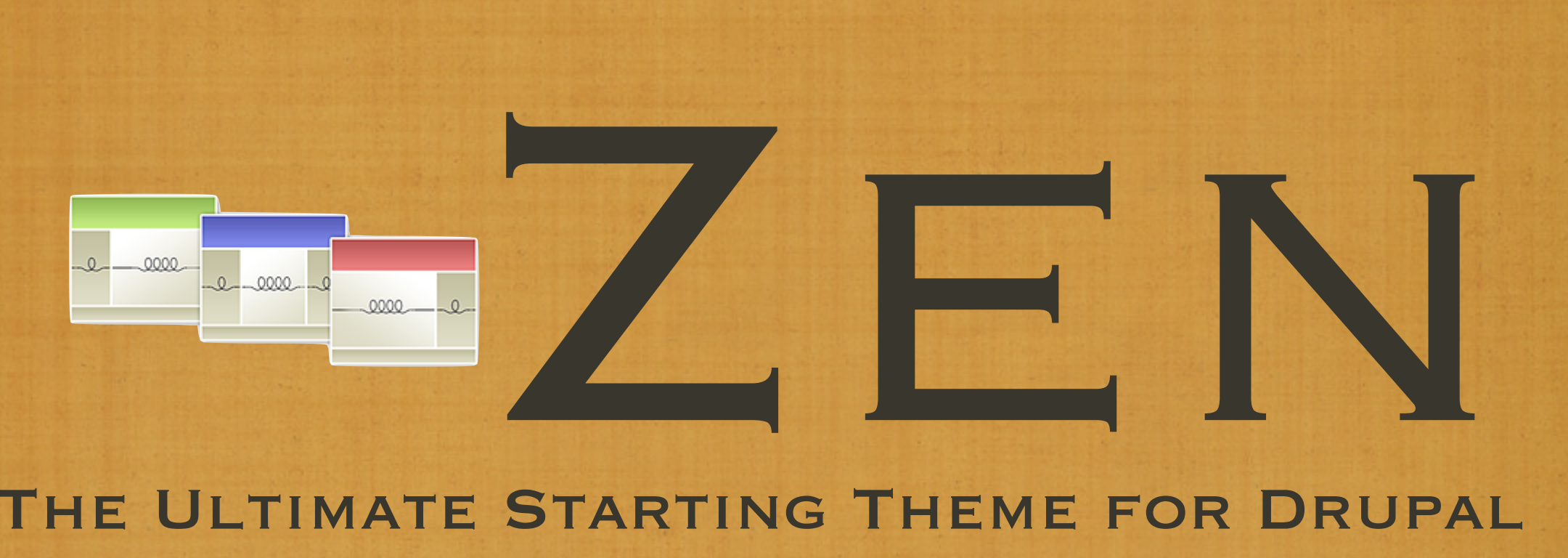

### THE ULTIMATE STARTING THEME FOR DRUPAL

### WHO IS THIS JOHNALBIN GUY ANYWAY?

I was born a poor black child in Mississippi.

**B DRUPAL NICK: JOHNALBIN** Real Name: John Albin Wilkins

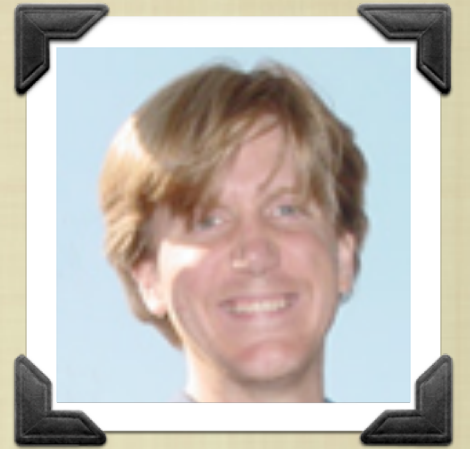

**ATTENDED THE UNIVERSITY OF ILLINOIS,** URBANA-CHAMPAIGN. (CS DEGREE, MAY 1996)

**MARC ANDREESEN DEVELOPED THE MOSAIC WEB** Browser. Released in November 1993.

MEH.

I'VE BEEN WRITING HTML SINCE 1994.

### More stuff about JohnAlbin

that's not even slightly related to Drupal, Theming, Zen, and the number 42.

**8 (IE 1.0 WAS RELEASED IN 1995.)** 

**BATMAN FOREVER!!!** 

SPACER GIFS FOREVER!!!

**JOINED TANDEM COMPUTERS IN 1996.** 

BIZ CARD SAID: "JOHN WILKINS, TAG MONKEY"

**TECHNICALLY CSS 1.0 WAS RELEASED IN DEC 1996** 

### Even more stuff about JohnAlbin

K. CAN WE GOT ON WITH IT, ALREADY?

### FEB 2001. ALA: A LIST APART ISSUE #99. "To Hell with Bad Browsers" By Jeffrey Zeldman

(July 3, 2001. Moved to Ahwatukee. 107º.)

JAN 2002. CSS-D: CSS-DISCUSS MAILING LIST. Eric Meyer, "Big John" Gallant, Holly Bergevin, Owen Briggs.

Box Model Hack. Star HTML Hack. 體

**APR 2002. HEAD:FIRST-CHILD+BODY /\* OWEN HACK \*/** 

**EARLY 2005. RUDIMENTARY ZEN LAYOUT METHOD.** 

5 Slides in and we're just NOW TALKING ABOUT THE ZEN THEME? WTF!?

Sorry, no. One more slide about me.

### How to Join the Drupal Community

**SEP 2005. USER 32095.** http://drupal.org/user/register

Find a bug. Submit an Issue. ROLL A PATCH. DO A LITTLE DANCE. GET DOWN. TONIGHT.

Mar-Jul 2007. Theme Settings API.

May 2007. JJeff asks for help DEVELOPING THE ZEN THEME.

OCT 2007. ZEN 5.X-0.7

# DRUPAL THEMING WHY DRUPAL 5 ISN'T BAD. And why Drupal 6 rocks!

## **THE DRUPAL THEMING LAYER**

(The big picture.)

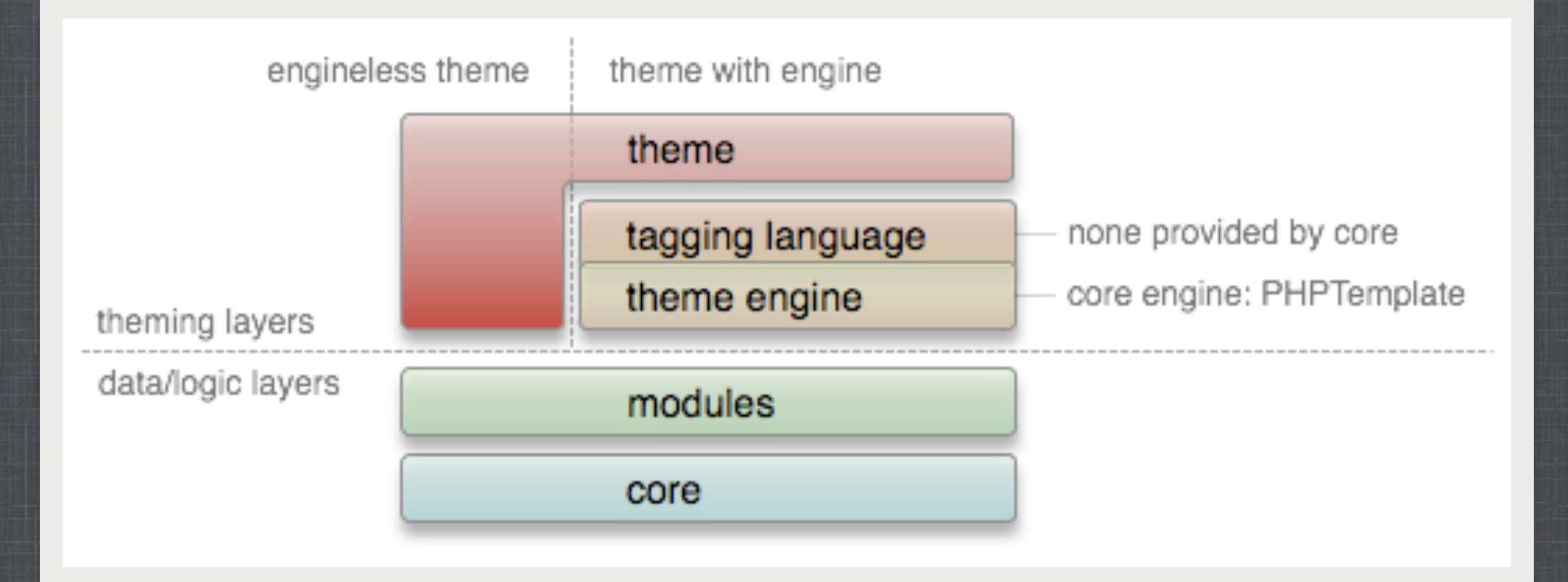

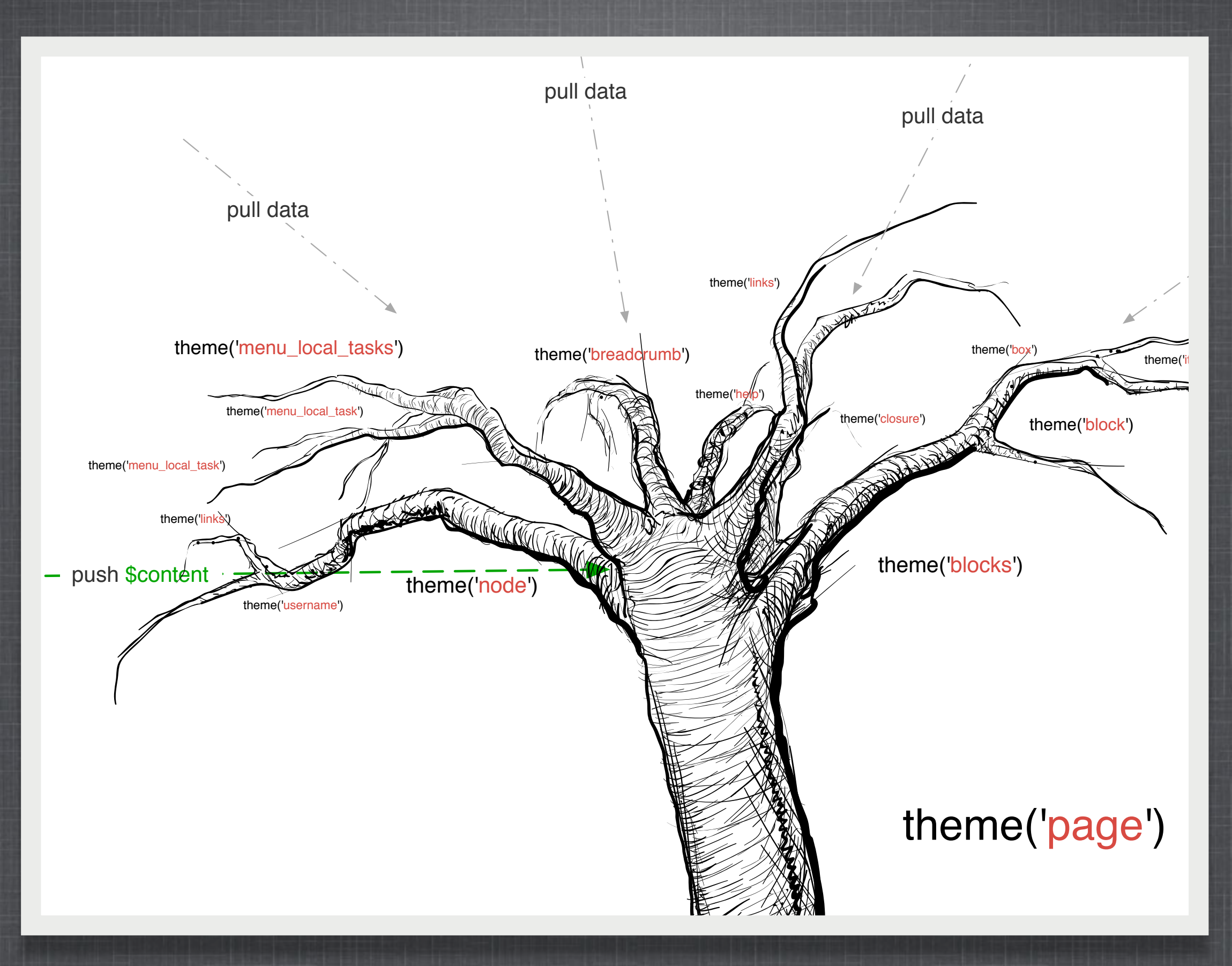

### **THEMING FUNCTIONS** *Putting the pieces together*

# DRUPAL TEMPLATES

- page.tpl.php
- node.tpl.php
- block.tpl.php
- comment.tpl.php
- node-story.tpl.php node-[type].tpl.php
- page-node-37.tpl.php page-node-[nid].tpl.php

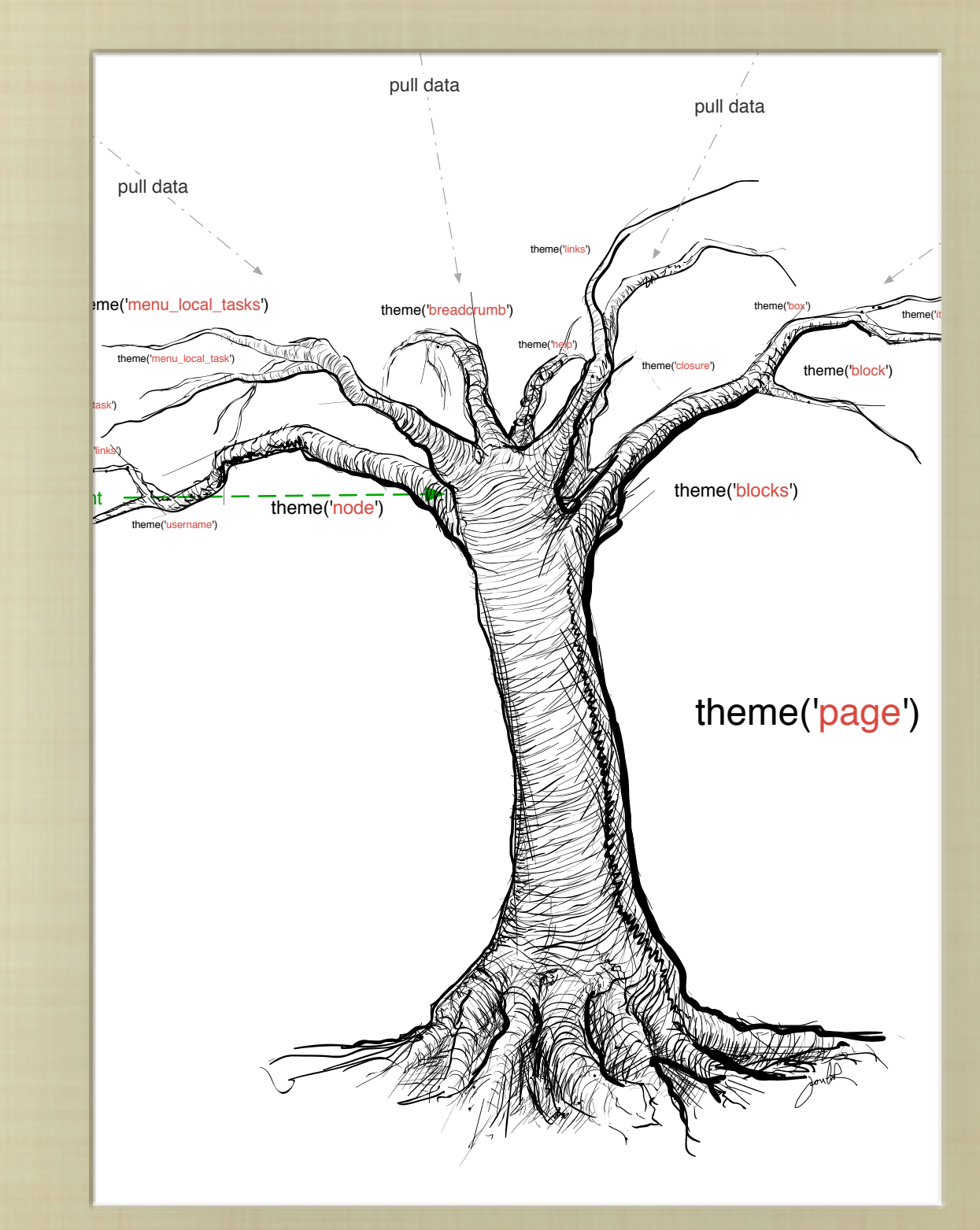

## TEMPLATE VARIABLES

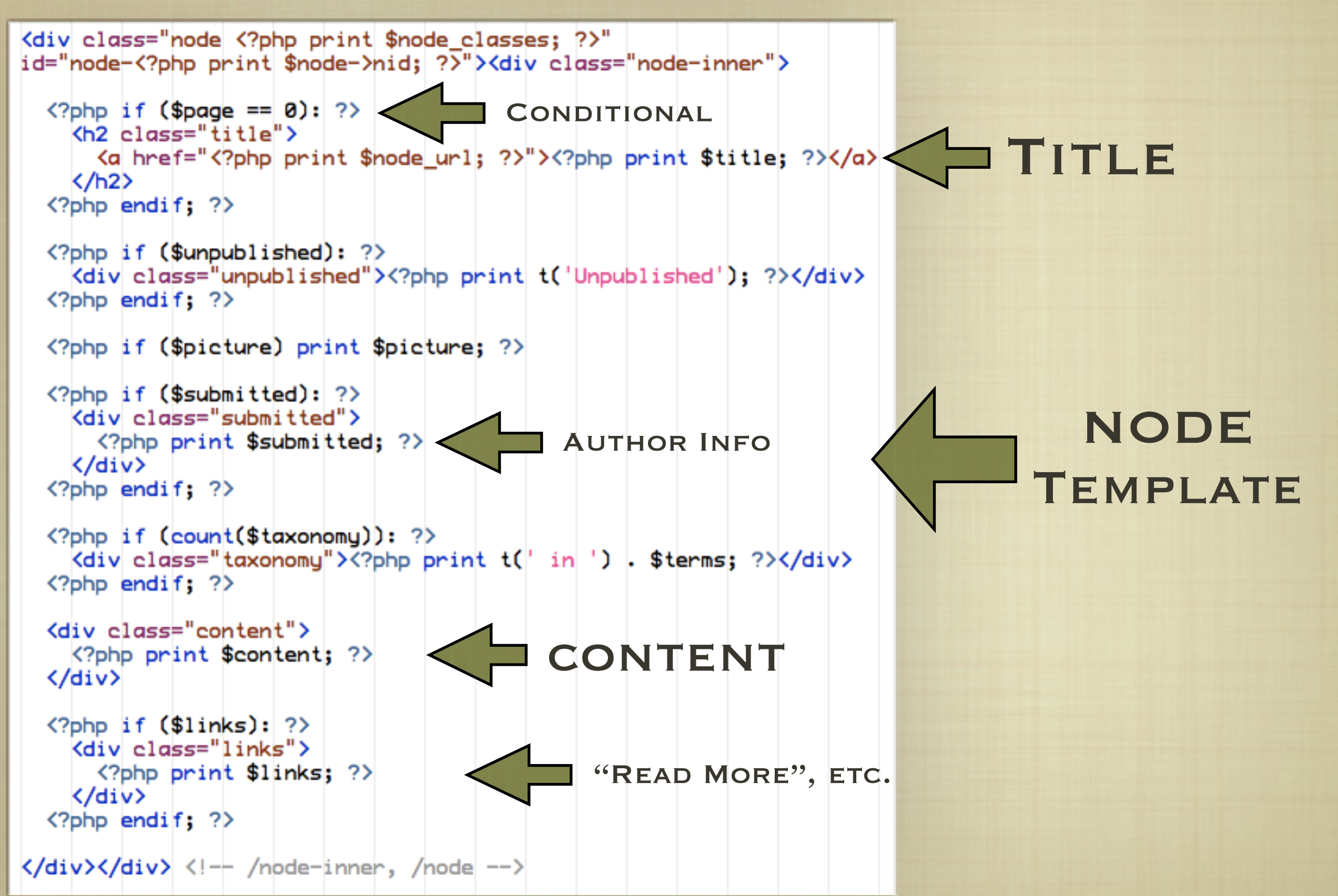

## MODIFYING VARIABLES

#### IN DRUPAL 5: **UN DRUPAL 6:**

U PHPTEMPLATE\_VARIABLES()

THEME\_preprocess\_HOOK()

mytheme\_preprocess\_page(), Mytheme\_preprocess\_node()

ONE FUNCTION FOR ALL **TEMPLATES** 

ONE FUNCTION FOR EACH **TEMPLATE** 

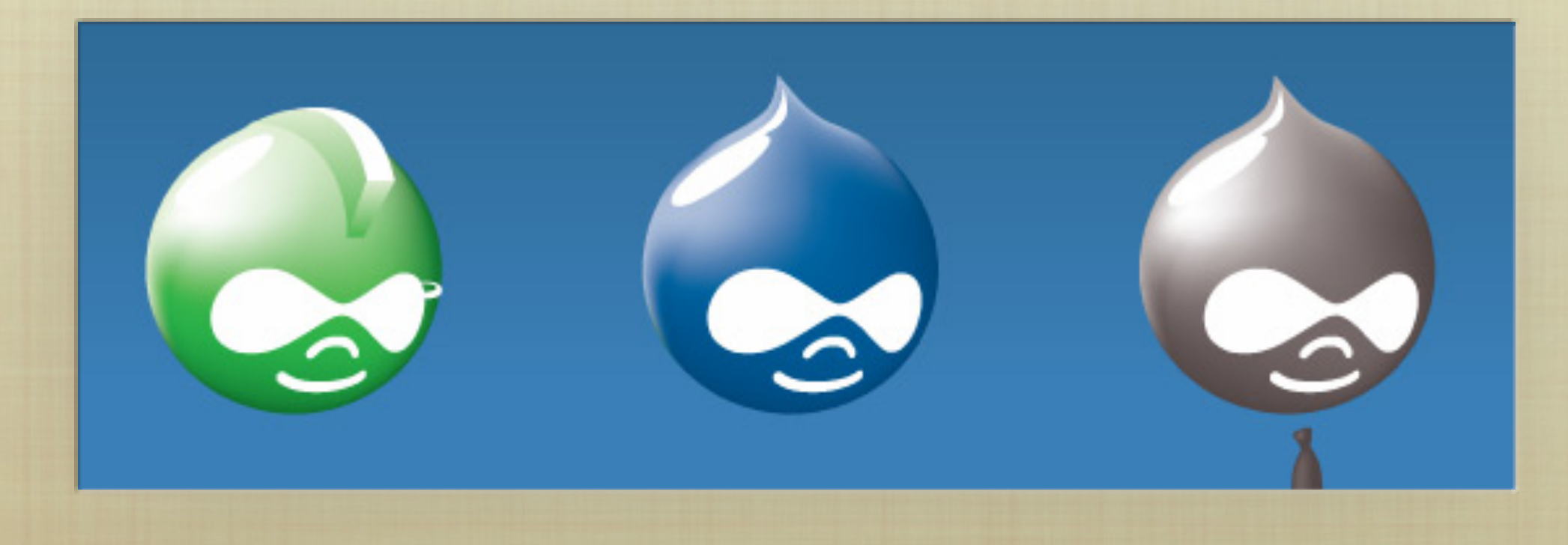

## DRUPAL 5'S \_phptemplate\_variable()

### /水水 \* Intercept template variables \* @param \$hook The name of the theme function being called (name of the .tpl.php file.) \* @param \$vars A copy of the array containing the variables for the hook. \* @return The array containing additional variables to merge with \$vars. 寧  $*$  /

function \_phptemplate\_variables(\$hook, \$vars = array()) {

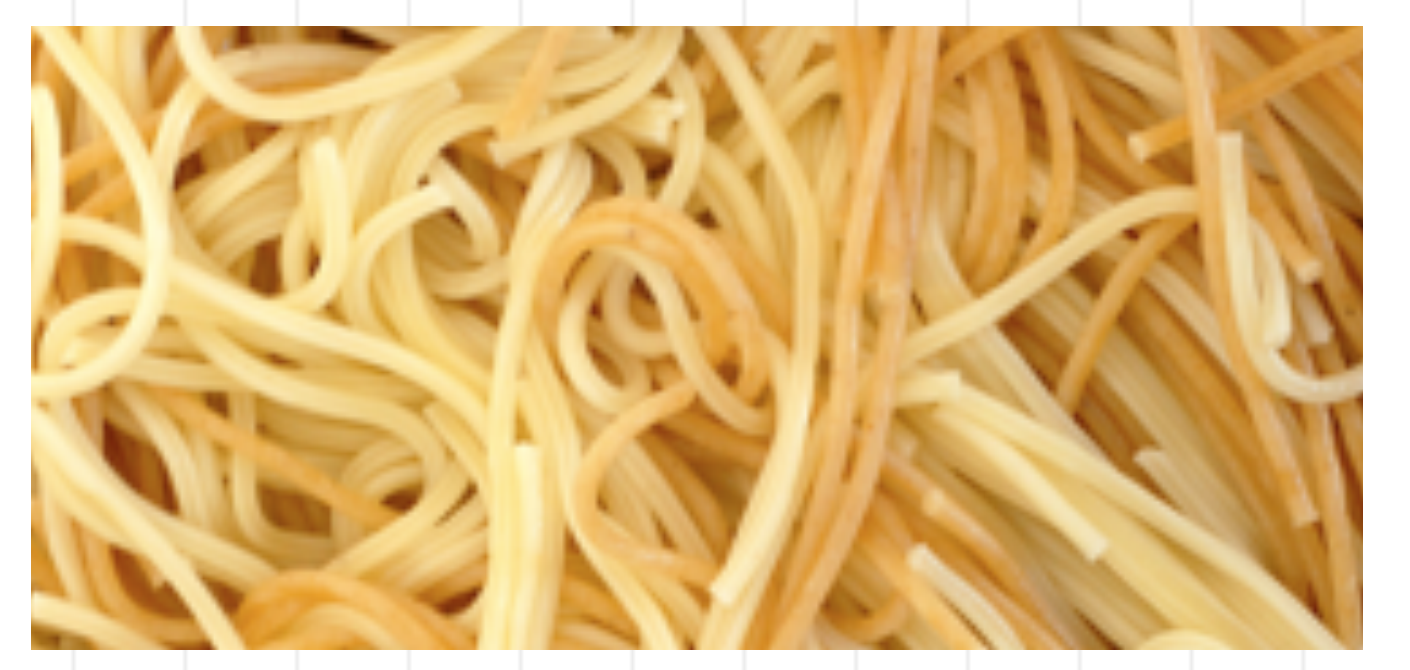

## DRUPAL 6'S preprocess functions

```
/本本
  Override or insert PHPTemplate variables into the page templates.
 * @param $vars
     A sequential array of variables to pass to the theme template.
  @param $hook
     The name of the theme function being called ("page" in this case.)
 宗
*/
function STARTERKIT_preprocess_page(&$vars, $hook) {
                                                                PAGE VARIABLE
 \frac{1}{2} ('title'] \cdot = ', eh?'; // Canadian translation.
                                                                 modifications
}
/本本
  Override or insert PHPTemplate variables into the node templates.
 冰
 水
  Cparam $vars
     A sequential array of variables to pass to the theme template.
 宗
 * @param $hook
     The name of the theme function being called ("node" in this case.)
 冰
 * /
function STARTERKIT_preprocess_node(&$vars, $hook) {
                                                           Node Variable
 \text{Swars}['new\_variable'] = t('Lorem issum'.');
                                                              ADDITIONS
J
```
# CREATING YOUR OWN THEME And How to do it right in D5 and D6

## CREATING A THEME

**THE STANDARD** DRUPAL 5 **METHOD:** 

**THE STANDARD** DRUPAL<sub>6</sub> **METHOD:** 

**FIND A THEME YOU LIKE** 

**HACK AWAY!!!** (i.e. fork it.) **FIND A THEME YOU LIKE** 

Use it as a base theme

override and modify only what you need to

### BENEFITS OF BASE THEMES

### **BUG FIXES.**

If you have modified any of Zen's core files, it will be difficult for you to incorporate any of those bug fixes into your modified version of Zen.

### **NEW FEATURES.**

Occasionally there will be new features (like the Block Editing links.)

### **SUPPORT.**

If you have modified an existing theme, sometimes the only answer you will get to your support question is "WELL, IT WORKS FINE IN THE ORIGINAL THEME."

**RAPID THEME DEVELOPMENT.** Many things are built for you.

**JOHNALBIN WON'T GLARE AT YOU IN IRC OR IN THE QUEUE.** 

## SOME HISTORY (YET AGAIN)

- DURING DRUPAL 5'S DEVELOPMENT, PEOPLE WERE DEBATING... WE NEED A NEW THEME; WHAT SHOULD IT BE?
	- Beautiful…
	- OR EASY TO MODIFY

### ZEN VS. GARLAND

- **ZEN 5.X-0.6 BECAME A CONTRIB THEME.**
- I DIDN'T START MODIFYING ZEN UNTIL AFTER DRUPAL 6's "code freeze" in July 2007.

**HTTP://DRUPAL.ORG/PROJECT/ZEN** 

**HTTP://DRUPAL.ORG/NODE/193318** 

### <http://drupal.org/project/zen>

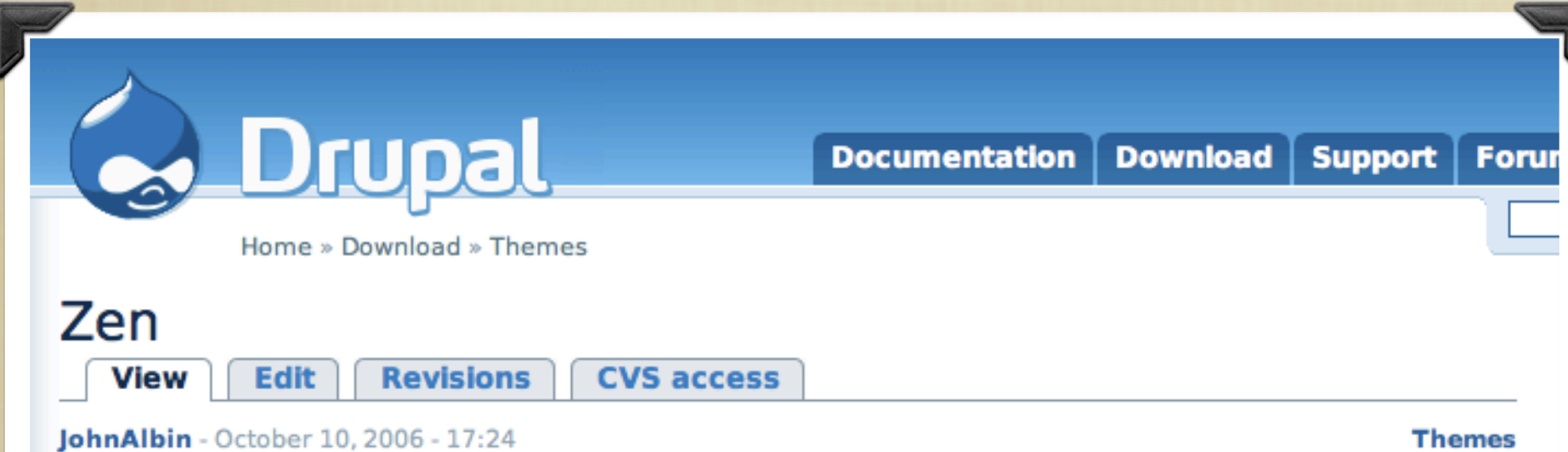

Zen: Just add CSS

 $0 - 0000 -$ 

 $0000 -$ 

,,

 $-0000$ 

Zen is the ultimate starting theme for Drupal. If you are building your own standards-compliant theme, you will find it much easier to start with Zen than to start with Garland or Bluemarine. This theme has fantastic online documentation and tons of code comments for both the PHP (template.php) and HTML (page.tpl.php, node.tpl.php).

> This theme saved me at 2am. Three hours of messing with 1000+ lines of nasty Garland-adapted code later, I abandoned it and recoded the site as a Zen sub-theme in under an hour. Thank you, thank you, thank you. - Greg

You can see more testimonials in the online documentation.

The idea behind the Zen theme is to have a very flexible standards-compliant and semantically correct XHTML theme that can be highly modified through CSS and an enhanced version of Drupal's

### **HTTP://DRUPAL.ORG/PROJECT/ZEN**

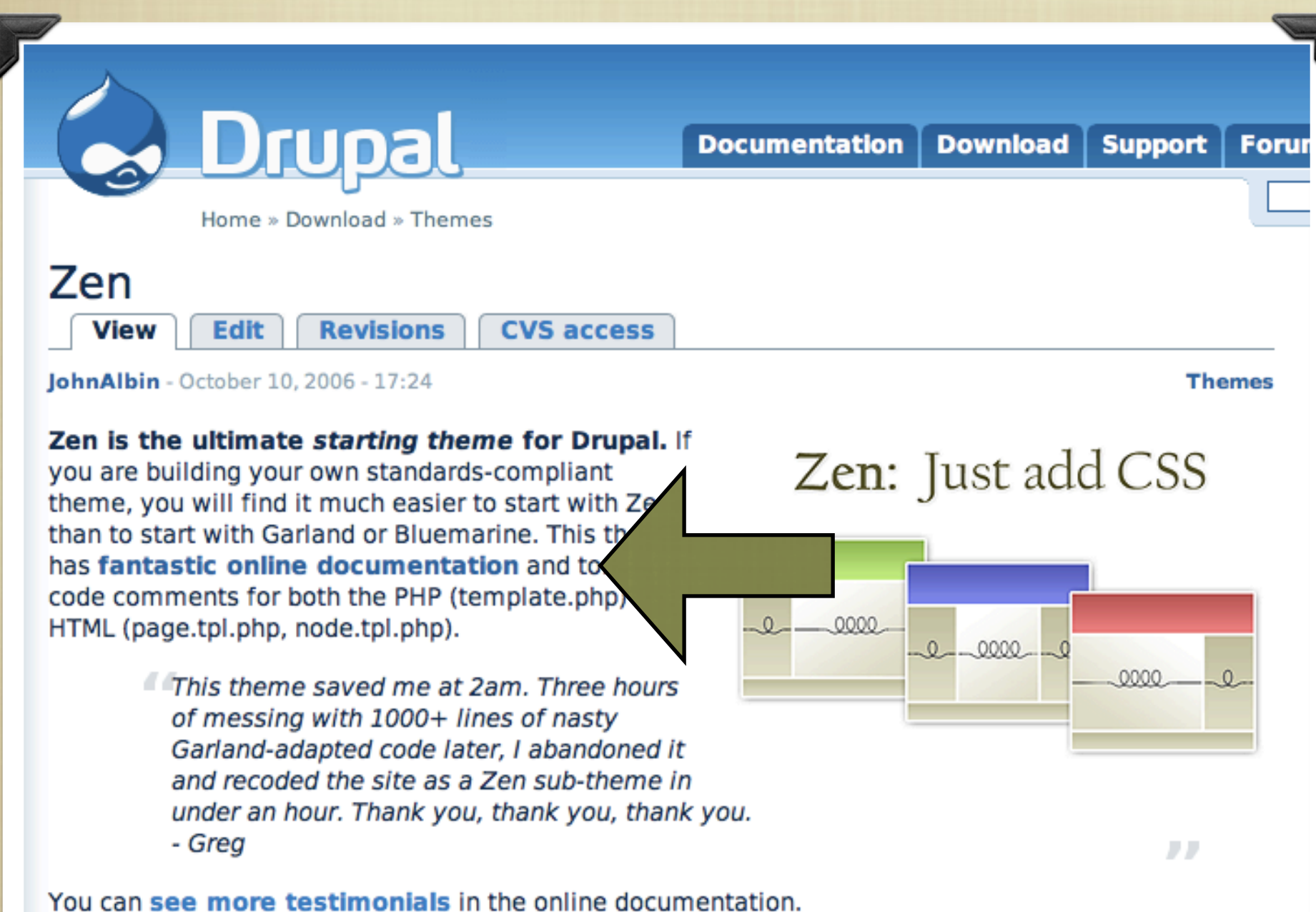

The idea behind the Zen theme is to have a very flexible standards-compliant and semantically

correct XHTML theme that can be highly modified through CSS and an enhanced version of Drupal's

### <http://drupal.org/project/zen>

<http://drupal.org/node/193318>

**CVS ac** 

JohnAlbin - October 10, 2006 - 17:24

**Edit** 

Zen

**View** 

#### Zen is the ultimate starting theme for D

Home » Download » Themes

**Revisions** 

you are building your own standards-complia theme, you will find it much easier to start w than to start with Garland or Bluemarine. This has fantastic online documentation and t code comments for both the PHP (template.p) HTML (page.tpl.php, node.tpl.php).

> This theme saved me at 2am. Thre of messing with 1000+ lines of nas Garland-adapted code later, I aban and recoded the site as a Zen subunder an hour. Thank you, thank yo - Greg

#### You can see more testimonials in the onlin

The idea behind the Zen theme is to have a

Home » Beyond the basics » Contributed themes

Drupal

#### **Bevond the basics**

- **Tutorials**
- **HowTos**
- **Comparisons of** contributed modules
- **Contributed** modules
- Contributed themes
	- $x$  Zen
		- **Feature list**  $(5.x)$
		- **Getting** started  $(5.x)$
		- **Getting** started  $(6.x)$
		- How to build your own subtheme  $(5.x)$
		- How to build your

### Zen

**View Edit Revisions** 

#### About the Zen theme

Zen is the *ultimate starting theme for Drupal*. If you are building your own standards-compliant theme, you will find it much easier to start with Zen than to start with Garland or Bluemarine. This theme has LOTs of documentation in the form of code comments for both the PHP (template.php) and HTML (page.tpl.php, node.tpl.php).

**Documentation** 

**Download** 

**Support** 

**Foru** 

Why should you use Zen? And why should you create your theme as a Zen sub-theme as opposed to just modifying an existing theme? Lots of reasons. You can also read several themer's testimonials.

More information can be found on the Zen project homepage.

- Feature list (5.x)
- Getting started (5.x)
- Getting started (6.x)
- How to build your own sub-theme (5.x)

correct XHTML theme that can be highly modified through CSS and an enhanced version of Drupal's

### Creating a Zen Sub-theme

1. Copy the STARTERKIT folder…

2. …and rename it to be your new sub-theme. IMPORTANT: Only lowercase letters and underscores should be used.

For example, copy the zen/STARTERKIT folder and rename it as zen/foo.

3. Copy layout-liquid.css or layout-fixed.css. Copy print.css. Copy Zen.css.

4. Don't modify any of the "core" Zen files. Instead, make a copy, move it to your sub-theme, and then MODIFY.

## WHY ELSE WOULD I WANT TO use Zen?

- **BESIDES THE ADVANTAGES OF BASE THEMES?**
- **BESIDES THE EXTENSIVE ON-LINE DOCUMENTATION?**
- **IT'S ALSO GOT A LAUNDRY LIST OF FEATURES. (WHICH ARE** exciting to use, but boring to list.)
- **EXTENSIVE IN-LINE COMMENTS IN PHP AND CSS FILES.**

## WHY ELSE WOULD I WANT TO

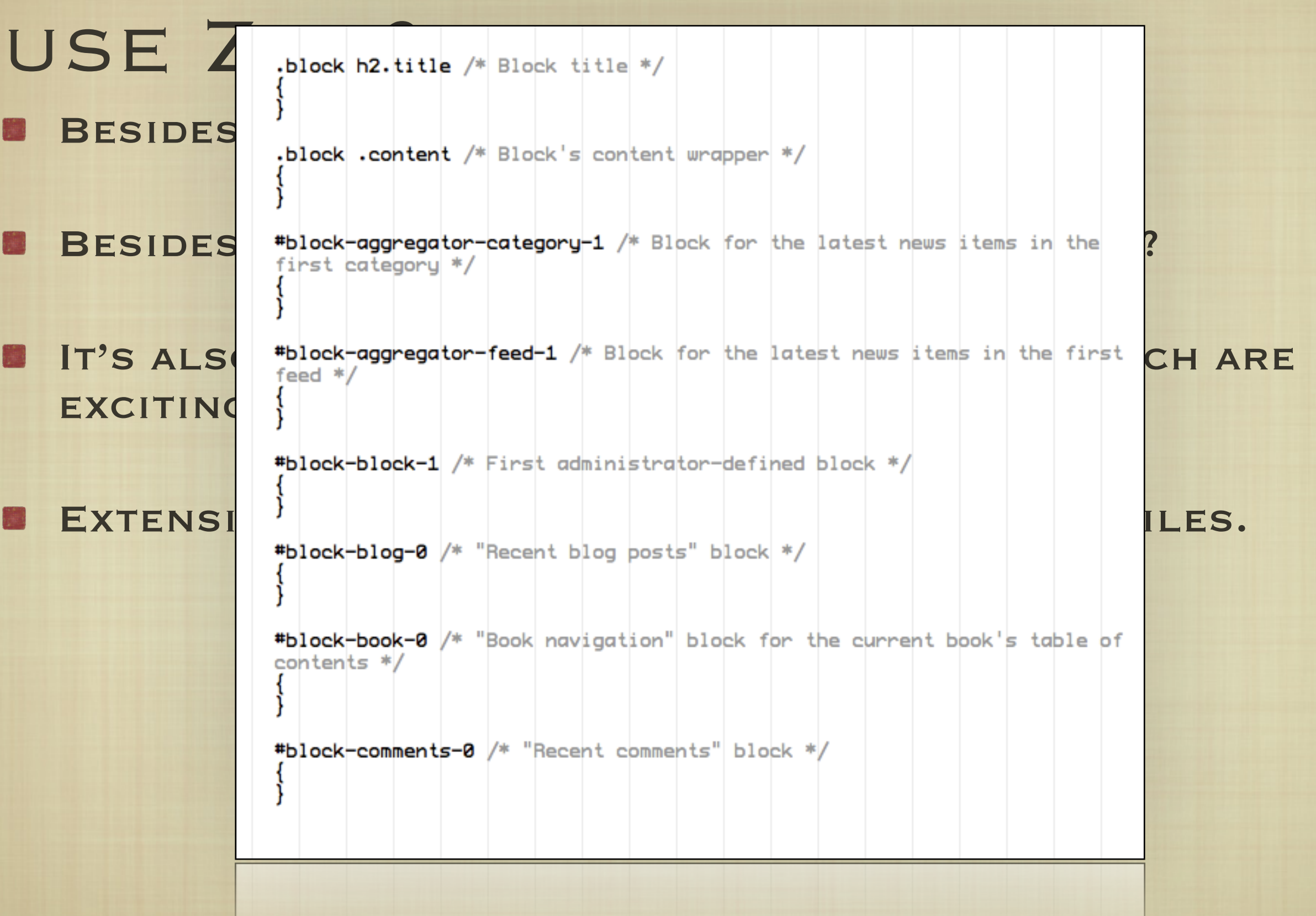

#DIOCK-COMMENTS-N

## WHY ELSE WOULD I WANT TO use Zen?

- **BESIDES THE ADVANTAGES OF BASE THEMES?**
- **BESIDES THE EXTENSIVE ON-LINE DOCUMENTATION?**
- **IT'S ALSO GOT A LAUNDRY LIST OF FEATURES. (WHICH ARE** exciting to use, but boring to list.)
- **EXTENSIVE IN-LINE COMMENTS IN PHP AND CSS FILES.**
- **A FANTASTICALLY FLEXIBLE CSS LAYOUT METHOD.** 
	- which I've run out of time to discuss in detail. :-(
	- **BUT I WILL WRITE ABOUT IT ON PLANET DRUPAL.**

### Brief overview of Zen's Layout method

- **SOURCE-ORDERED HTML: THE IMPORTANCE OF THE PIECES** of content determines the order in HTML, and not THE GRAPHIC DESIGN.
- **FLEXIBLE LAYOUT OPTIONS:** 
	- **FLUID (100% WIDTH) OR FIXED-WIDTH LAYOUT**
	- **B** OPTIONAL HORIZONTAL NAVBAR
	- **1-3 COLUMNS BUILT-IN. MORE COLUMNS ARE POSSIBLE** WITHOUT MIND-BENDING CONTORTIONS.
- **ZEN'S DEFAULT LAYOUT METHOD IS COMPLETELY** pluggable. If you don't like it, just replace the layout.css file with your own layout method: YUI, YAML, JELLO MOLD, HOLY GRAIL, ETC.

### Brief overview of Zen's Layout method

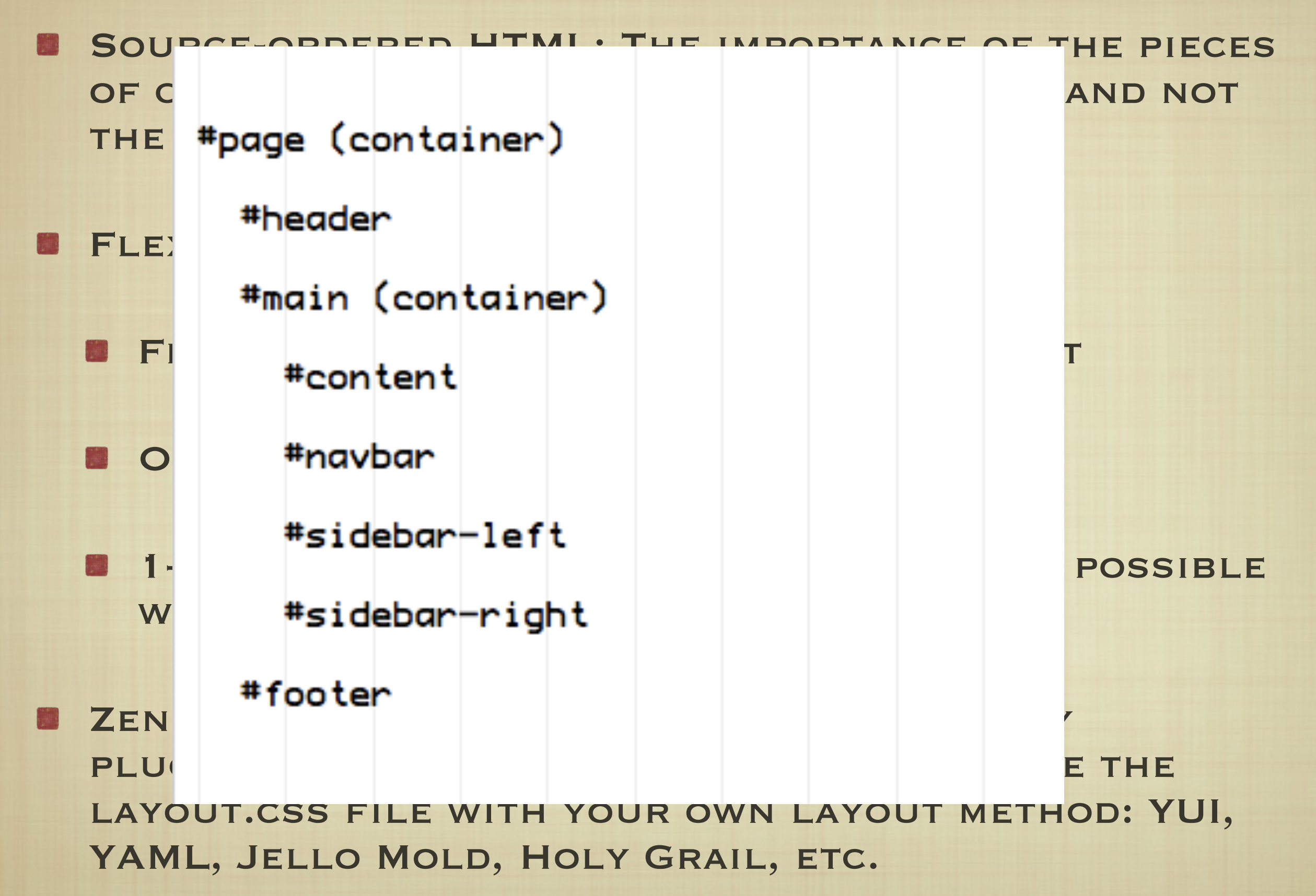

### BRIEF OVERVIEW OF ZEN'S LAYOUT METHOD

**SOURCE-ORDERED HTML: THE IMPORTANCE OF THE PIECES** 

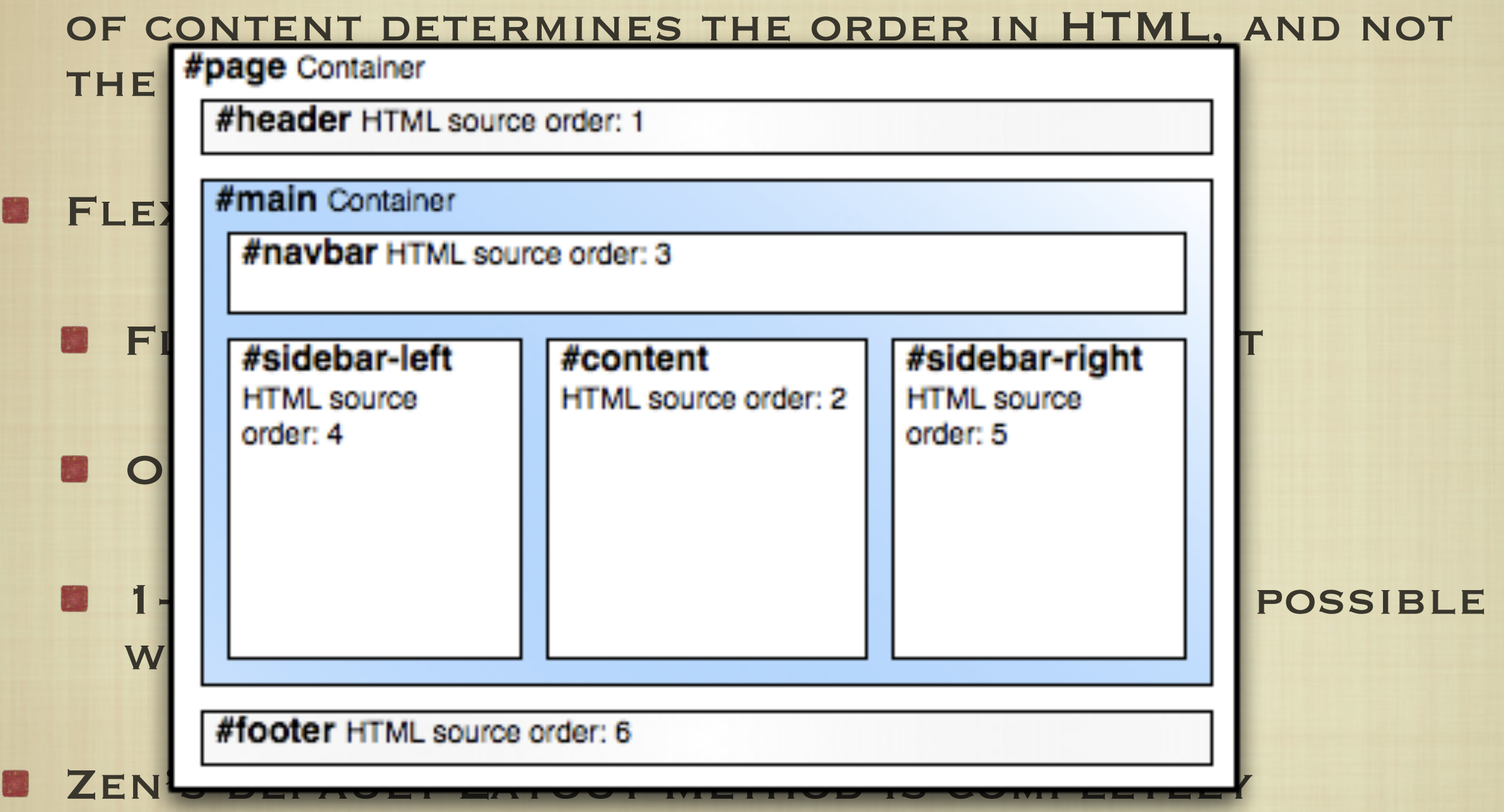

pluggable. If you don't like it, just replace the layout.css file with your own layout method: YUI, YAML, JELLO MOLD, HOLY GRAIL, ETC.

## WHAT DOES ZEN LOOK LIKE?

- **RECENT IRC CHAT ON #DRUPAL-THEMES:**
- **MIKEY\_P: WHAT EXACTLY DOES ZEN LOOK LIKE? ISN'T ZEN** just semantic structure?
- **JOHNALBIN: MY HOPE IS THAT NO ZEN SUB-THEME LOOKS** LIKE ZEN.
- JOHNALBIN: ZEN IS PLAIN. BY DESIGN.
- **NIKLP: ZEN LOOKS LIKE NOTHING AND EVERYTHING.**

## WHAT DOES ZEN LOOK LIKE?

Home

Morbi id lacus. Etiam malesuada diam ut libero. Sed blandit, justo nec euismod

nascetur ridiculus mus. Nunc venenatis pretium magna. Donec dictum ultrices

laoreet, nunc nulla iaculis elit, vitae. Donec dolor. Class aptent taciti sociosqu ad litora

massa. Donec vestibulum porttitor purus. Mauris nibh ligula, porta non, porttitor sed,

fermentum id, dolor. Donec eu lectus et elit porttitor rutrum. Aenean justo. Phasellus

**Blogs** 

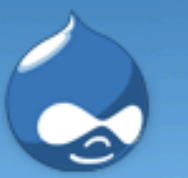

### **Drupal Community Plumbing**

Add new comment

#### Home

 $tags in vofropho$  Tue, 11/27/2007 - 20:36 - admin nos Judo tuwrucle drotauij noc wrutadavani borguent per conubia nostra, per inceptos hymenaeos. Vivamus vestibulum felis nec<br>
rasecobru<br>
libero. Duis lobortis. Cum sociis natoque penatibus et magnis dis parturient montes, a little of this. tomodriclan spisloclotuc<br>more tags

- admin augue tortor, mattis nonummy, aliquam euismod, cursus eget, ipsum. Sed ultricies<br>bibendum ante. Maecenas rhoncus tincidunt eros.<br>Code review
- $\triangleright$  Create content
- <sup>O</sup> Recent posts
- 
- 
- $\triangleright$  Administer
- $\circ$  Log out

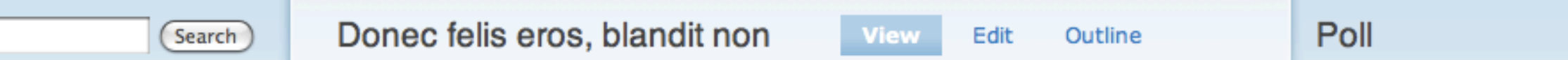

**Books** 

**Forums** 

**Polls** 

#### What's up?:

News aggregator

- $\bigcirc$  Nothing.
- ◯ Wouldn't you like to know?

Contact

- 
- 
- ◯ Baking cookies.

Vote

tags in drucubahudru phuspuw nowaph shacloprac theheswiwris NikLP: zen looks like nothing - and everything.**Dra** bibis slatruh clifresliph

more tags

© 2007 Footer Message

## WHAT DOES ZEN LOOK LIKE?

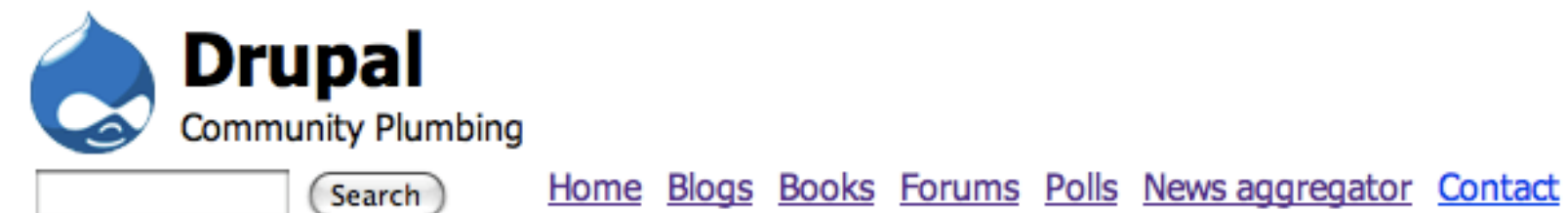

- 
- 
- Recent posts
- Test view
- 
- 
- like Zen.<br>In one

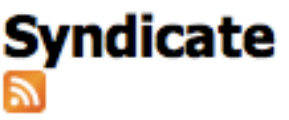

- 
- 
- 
- gabruchos
- uehosh

admin and the state of the state of the state of the state of the state of the state is a state of the state of the state of the state of the state of the state of the state of the state of the state of the state of the st

## $\frac{C_{\text{ode review}}}{\text{Note: 144}}$  Donec felis eros, blandit non

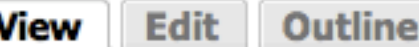

Submitted by admin on Tue, 11/27/2007 - 20:36.

### O Wouldn't you like to<br>Discreate content Morbi id lacus. Etiam malesuada diam ut libero. Sed blandit, justo nec euismod laoreet, know?<br>Administer Munc nulla iaculis elit, vitae. Donec dolor. Class aptent taciti sociosqu a Nunc venenatis pretium magna. Donec dictum ultrices massa. Donec vestibulum porttitor purus. Mauris nibh ligula, porta non, porttitor sed, fermentum id, dolor. Donec eu lectus et elit porttitor rutrum. Aenean justo. Phasellus augue tortor, mattis nonummy, aliquam<br>euismod, cursus eget, ipsum. Sed ultricies bibendum ante. Maecenas rhoncus tincidunt eros.

**hoc** ludo rasecobru wrutadavani spisloclotuc tuwrucle drotauij tomodriclan nos

### What's up?:

 $\bigcirc$  Nothing.

 $\bigcap$  A little of this. A little of that.

◯ Baking cookies.

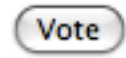

## <u>Add new comment</u><br>
Niklases **druc**<br>
Niklases bibis phuspuw<br>clifreslinh

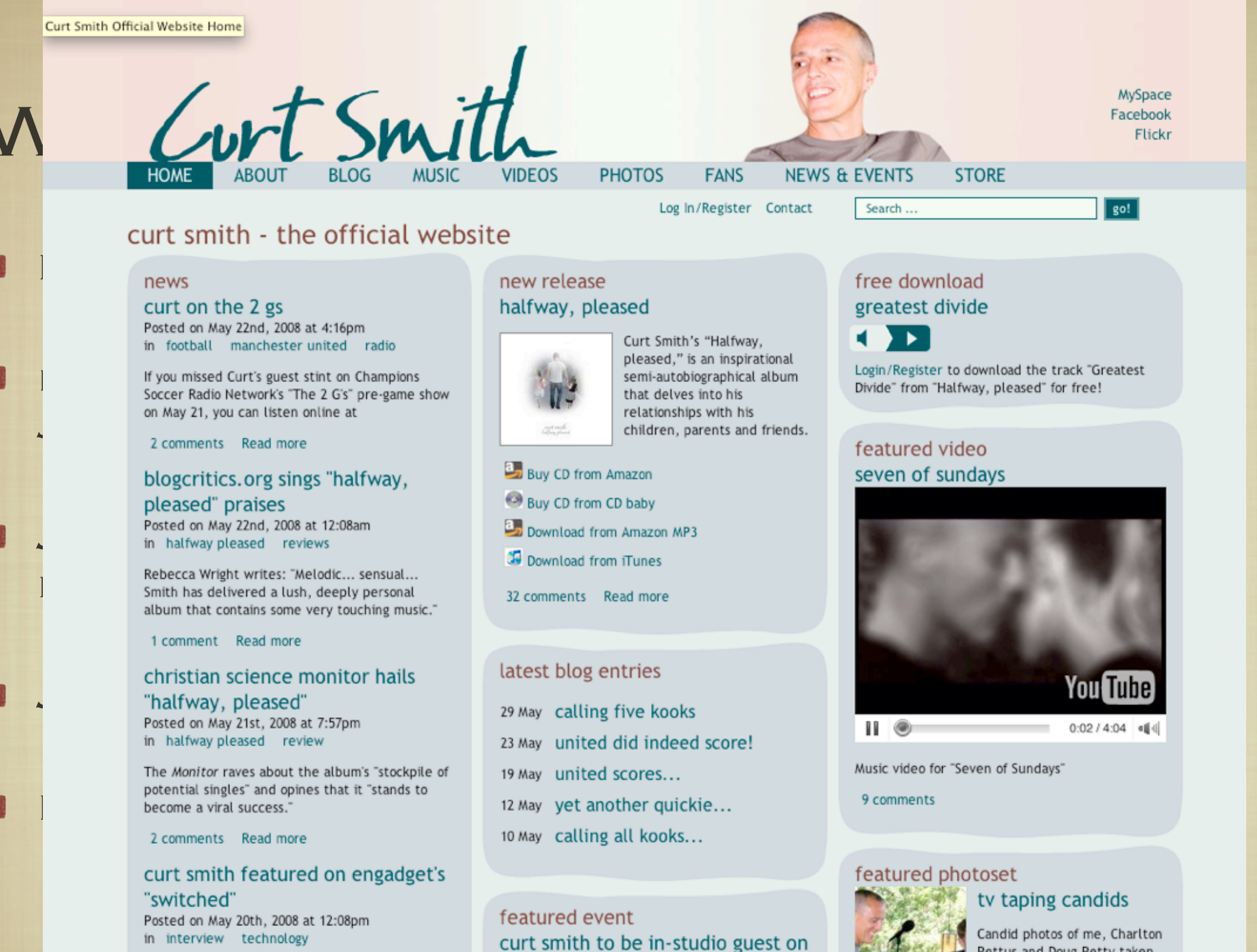

AOL's Engadget asked Curt to complete its "Switched Questionnaire."

5 comments Read more

Curt will be a special guest on the "2G's" CSRN Radio show on Wednesday, May 21st, 9-11am PST, just before the big Champions League final

champion soccer radio network

in football interview

21 May 2008 - 9:00am

**CSRN Radio** 

Pettus and Doug Petty taken May 13 as we prepared to tape a TV show which will air

later this year.

#### **HOME ABOUT WATCH IT GET INVOLVED MEDIA PARTNERS**

![](_page_33_Picture_1.jpeg)

![](_page_34_Picture_1.jpeg)

Site index Site credits

無理

體

H

Herron School of Art and Design - 735 W. New York Street - Indianapolis, Indiana 46202 - 317-278-9400 Copyright @ 2002-2008 The Trustees of Indiana University - Copyright Complaints

![](_page_35_Picture_0.jpeg)

### THE ULTIMATE STARTING THEME FOR DRUPAL